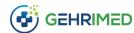

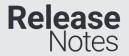

#### February 2021

## **Expanded Addendum**

GEHRIMED now includes an expanded Addendum feature that enables the billing provider to update the CPT and ICD data associated with a GEHRIMED Encounter after signature along with text amendments to the signed encounter document. Updating the CPT and ICD information in GEHRIMED will impact several different areas including:

**Encounter Card:** The primary CPT code on the Encounter card will reflect CPTs added or removed utilizing the expanded addendum.

**Quality Measures:** Updating the CPT and/or ICD information on the encounter utilizing the expanded addendum will update patient/encounter's Quality measure eligibility.

**Billing Information:** Two additional reports will be delivered when the Expanded addendum feature is enabled – the *Company Billing Report – Expanded Addendum* and *Group Billing Report – Expanded Addendum*.

**ICD Billing History and HCC value indicator:** The Billing History associated with ICDs on the patient's problem list will be updated to reflect ICDs added or removed utilizing the expanded addendum

Relative Value Units: Information on the RVU dashboard will reflect CPTs added or removed utilizing the expanded addendum.

Note: For complete information on the Expanded Addendum, see the Expanded Addendum Quick Guide

# **Enabling the Expanded Addendum**

The Expanded Addendum feature is enabled and configured by GPM Support for your practice. Contact your GPM Support representative to enable the Expanded Addendum.

### **Comparison to the Standard Addendum**

Previously the encounter addendum was a text only field:

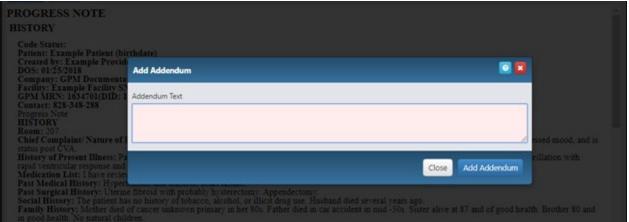

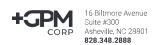

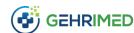

Release Notes Once added, the standard addendum will appear on the signed encounter in the text format entered:

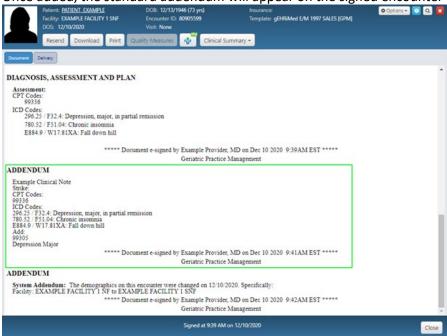

In comparison, the expanded addendum breaks out the addendum information into separate sections:

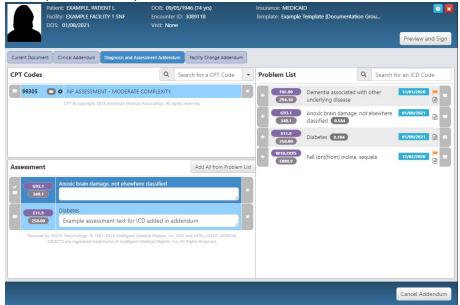

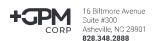

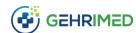

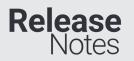

Once the Addendum is signed, each section is added to the Encounter Document:

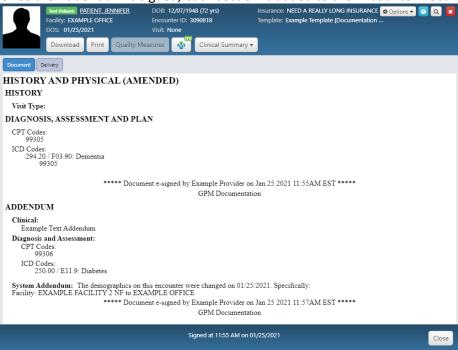

## **Diagnosis and Assessment Addendum**

On the Diagnosis and Assessment Addendum, update the ICD and CPT coding as you would for an unsigned encounter.

#### **Current Document**

The Current Document tab displays the signed encounter in its current state.

#### Clinical Addendum

The Clinical Addendum Tab is used to add text to the document under the Clinical Addendum header.

## **Facility Change Addendum**

The Facility Change Addendum enables you to update the facility associated with the encounter, exactly as the changing the facility utilizing the "Change Criteria" If the CPT Restriction type of the facility is now changed, the CPT and facility must now align.

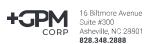